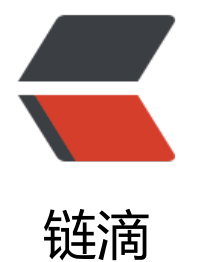

# NetApiStart[er-](https://ld246.com) 开始你的 api

作者: loogn

- 原文链接:https://ld246.com/article/1575100135063
- 来源网站:[链滴](https://ld246.com/member/loogn)
- 许可协议:[署名-相同方式共享 4.0 国际 \(CC BY-SA 4.0\)](https://ld246.com/article/1575100135063)

在此之前,写过一篇 给新手的WebAPI实践, 获得了很多新人的认可, 那时还是基于.net mvc, 文 生成还是自己闹洞大开写出来的,经过这两年的时间,netcore的发展已经势不可挡,自己也在不断 学习,公司的项目也转向了netcore。大部分也都是前后分离的架构,后端api开发居多,从中整理了 些东西在这里分享给大家。

源码地址:https://g[itee.com/loogn/NetA](https://www.cnblogs.com/loogn/p/6275659.html)piStarter,这是一个基于netcore mvc 3.0的模板项目, 果你使用的netcore 2.x,除了引用不通用外,代码基本是可以复用的。下面介绍一下其中的功能。

## **登录验[证](https://gitee.com/loogn/NetApiStarter)**

这里我默认使用了jwt登录验证,因为它足够简单和轻量,在netcore mvc中使用jwt验证非常简单, 先在startup.cs文件中配置服务并启用:

ConfigureServices方法中:

```
 var jwtSection = Configuration.GetSection("Jwt");
        services.AddAuthentication(JwtBearerDefaults.AuthenticationScheme)
          .AddJwtBearer(options =>
\overline{\mathcal{L}} options.TokenValidationParameters = new TokenValidationParameters
\{ ValidateIssuer = true,
               ValidateAudience = true,
               ValidateLifetime = true,
               ValidateIssuerSigningKey = true,
               ValidAudience = jwtSection["Audience"],
               ValidIssuer = jwtSection["Issuer"],
               IssuerSigningKey = new SymmetricSecurityKey(Encoding.UTF8.GetBytes(jwtSec
ion["SigningKey"]))
\{ });
```
Configure方法中,在UseRouting和UseEndpoints方法之前:

#### app.UseAuthorization();

上面我们使用到了jwt配置块,对应appsettings.json文件中有这样的配置:

```
{
  "Jwt": {
   "SigningKey": "1234567812345678",
   "Issuer": "NetApiStarter",
   "Audience": "NetApiStarter"
  }
}
```
我们再操作两步来实现登录验证,

一、提供一个接口生成jwt,

二、在客户端请求头部加上Authorization: Bearer {jwt}

我先封装了一个生成jwt的方法

```
 public static class JwtHelper
\overline{\phantom{a}}
```

```
public static string WriteToken(Dictionary<string, string> claimDict, DateTime exp)
\overline{\phantom{a}} var key = new SymmetricSecurityKey(Encoding.UTF8.GetBytes(AppSettings.Instance.Jw
.SigningKey));
        var creds = new SigningCredentials(key, SecurityAlgorithms.HmacSha256);
        var token = new JwtSecurityToken(
           issuer: AppSettings.Instance.Jwt.Issuer,
           audience: AppSettings.Instance.Jwt.Audience,
          claims: claimDict.Select(x = > new Claim(x.Key, x.Value)),
           expires: exp,
           signingCredentials: creds);
        var jwt = new JwtSecurityTokenHandler().WriteToken(token);
        return jwt;
      }
}
```
#### 然后在登录服务中调用

```
 /// <summary>
    /// 登录,获取jwt
     /// </summary>
    /// <param name="request"> </param>
    /// <returns></returns>
     public ResultObject<LoginResponse> Login(LoginRequest request)
\overline{\phantom{a}} var user = userDao.GetUser(request.Account, request.Password);
      if (user = null)
       {
          return new ResultObject<LoginResponse>("用户名或密码错误");
       }
      var dict = new Dictionary < string, string > ();
        dict.Add("userid", user.Id.ToString());
       var jwt = JwtHelper.WriteToken(dict, DateTime.Now.AddDays(7));
       var response = new LoginResponse { Jwt = jwt };
       return new ResultObject<LoginResponse>(response);
     }
```
在Controller和Action上添加[Authorize]和[AllowAnonymous]两个特性就可以实现登录验证了。

### **请求响应**

这里请求响应的设计依然没有使用restful风格,一是感觉太麻烦,二是真的不太懂(实事求是),所以 求还是以POST方式投递JSON数据,响应当然也是JSON数据这个没啥异议的。

为啥使用POST+JSON呢,主要是简单,大家都懂,而且规则统一、繁简皆宜,比如什么参数都不需 , 就传{}, 根据ID查询文章{articleId:23}, 或者复杂的查询条件和表单提交{ name:'abc', addr:{provic :'HeNan', city:'ZhengZhou'},tags:['骑马','射箭'] } 等等都可以优雅的传递。

这只是我个人的风格, netcore mvc是支持其他的方式的, 选自己喜欢的就行了。

下面的内容还是按照POST+JSON来说。

首先提供请求基类:

/// <summary>

```
 /// 登录用户请求的基类
   /// </summary>
   public class LoginedRequest
\overline{\phantom{a}} #region jwt相关用户
     private ClaimsPrincipal claimsPrincipal { get; set; }
      public ClaimsPrincipal GetPrincipal()
\overline{\phantom{a}} return _claimsPrincipal;
      }
      public void SetPrincipal(ClaimsPrincipal user)
\overline{\phantom{a}} _claimsPrincipal = user;
 }
      public string GetClaimValue(string name)
\overline{\phantom{a}} return _claimsPrincipal?.FindFirst(name)?.Value;
      }
      #endregion
     #region 数据库相关用户 (如果有必要的话)
      //不用属性是因为swagger中会显示出来
     private User_user;
      public User GetUser()
      {
       return user;
      }
      public void SetUser(User user)
\overline{\phantom{a}}user = user; }
      #endregion
   }
```
这个类中说白了就是两个手写属性,一个ClaimsPrincipal用来保存从jwt解析出来的用户,一个User 来保存数据库中完整的用户信息,为啥不直接使用属性呢,上面注释也提到了,不想在api文档中显 出来。这个用户信息是在服务层使用的,而且User不是必须的,比如jwt中的信息够服务层使用,不 义User也是可以的,总之这里的信息是为服务层逻辑服务的。

我们还可以定义其他的基类,比如经常用的分页基类:

```
 public class PagedRequest : LoginedRequest
\rightarrow {
      public int PageIndex { get; set; }
      public int PageSize { get; set; }
   }
```
根据项目的实际情况还可以定义更多的基类来方便开发。

响应类使用统一的格式,这里直接提供json方便查看:

```
 "result": {
```
{

```
 "jwt": "string"
  },
  "success": true,
  "code": 0,
  "msg": "错误信息"
}
```
result是具体的响应对象,如果success为false的话, result一般是null。

# **ActionFilter**

mvc本身是一个扩展性极强的框架,层层有拦截,ActionFilter就是其中之一,IActionFilter接口有两 方法,一个是OnActionExecuted,一个是OnActionExecuting,从命名也能看出,就是在Action的 后分别执行的方法。我们这里主要重写OnActionExecuting方法来做两件事:

一、将登陆信息赋值给请求对象

二、验证请求对象

这里说的请求对象,其类型就是LoginedRequest或者LoginedRequest的子类,看代码:

[AppService]

```
 [AttributeUsage(AttributeTargets.Class | AttributeTargets.Method, AllowMultiple = false, In
erited = true]
   public class MyActionFilterAttribute : ActionFilterAttribute
\rightarrow {
     /// <summary>
     /// 是否验证参数有效性
     /// </summary>
      public bool ValidParams { get; set; } = true;
      public override void OnActionExecuting(ActionExecutingContext context)
\overline{\phantom{a}} //由于Filters是套娃模式,使用以下逻辑保证作用域的覆盖 Action > Controller > Global
        if (context.Filters.OfType<MyActionFilterAttribute>().Last() != this)
        {
           return;
        }
        //默认只有一个参数
        var firstParam = context.ActionArguments.FirstOrDefault().Value;
        if (firstParam != null && firstParam.GetType().IsClass)
        {
          //验证参数合法性
          if (ValidParams)
\overline{\mathcal{L}} var validationResults = new List<ValidationResult>();
             var validationFlag = Validator.TryValidateObject(firstParam, new ValidationContex
(firstParam), validationResults, false);
             if (!validationFlag)
\{ var ro = new ResultObject(validationResults.First().ErrorMessage);
                context.Result = new JsonResult(ro);
                return;
```

```
}<br>}
          }
        }
        var requestParams = firstParam as LoginedRequest;
        if (requestParams != null)
\overline{\phantom{a}} //设置jwt用户
          requestParams.SetPrincipal(context.HttpContext.User);
          var userid = requestParams.GetClaimValue("userid");
         //如果有必要, 可以每次都获取数据库中的用户
          if (!string.IsNullOrEmpty(userid))
\overline{\mathcal{L}} var user = ((UserService)context.HttpContext.RequestServices.GetService(typeof(
serService))).SingleById(long.Parse(userid));
             requestParams.SetUser(user);
 }
        }
        base.OnActionExecuting(context);
     }
   }
```
模型验证这块使用的是系统自带的,从上面代码也可以看出,如果请求对象定义为LoginedRequest 其子类,每次请求会填充ClaimsPrincipal,如果有必要,可以从数据库中读取User信息填充。

请求经过ActionFilter时,模型验证不通过的,直接返回了验证错误信息,通过之后到达Action和Serv ce时, 用户信息已经可以直接使用了。

# **api文档和日志**

api文档首选swagger了, aspnetcore 官方文档也是使用的这个, 我这里用的是Swashbuckle, 首先 装引用

Install-Package Swashbuckle.AspNetCore -Version 5.0.0-rc4

```
定义一个扩展类,方便把swagger注入容器中:
```

```
public static class SwaggerServiceExtensions
   {
      public static IServiceCollection AddSwagger(this IServiceCollection services)
\overline{\phantom{a}} //https://github.com/domaindrivendev/Swashbuckle.AspNetCore
         services.AddSwaggerGen(c =>
\left\{ \begin{array}{c} 1 & 1 \\ 1 & 1 \end{array} \right\} c.SwaggerDoc("v1", new OpenApiInfo
\overline{\mathcal{L}} Title = "My Api",
             Version = "v1" });
           c.IgnoreObsoleteActions();
           c.IgnoreObsoleteProperties();
           c.DocumentFilter<SwaggerDocumentFilter>();
           //自定义类型映射
          c.MapType<br/>solte>(() => new OpenApiSchema { Type = "byte", Example = new Ope
```

```
ApiByte(0) });
           c.MapType<long>(() => new OpenApiSchema { Type = "long", Example = new Ope
ApiLong(0L) });
          c.MapType<int>(() => new OpenApiSchema { Type = "integer", Example = new Op
nApiInteger(0) });
           c.MapType<DateTime>(() => new OpenApiSchema { Type = "DateTime", Example =
new OpenApiDateTime(DateTimeOffset.Now) });
           //xml注释
           foreach (var file in Directory.GetFiles(AppContext.BaseDirectory, "*.xml"))
\left\{ \begin{array}{cc} 0 & 0 \\ 0 & 0 \end{array} \right\} c.IncludeXmlComments(file);
 }
           //Authorization的设置
           c.AddSecurityDefinition("Bearer", new OpenApiSecurityScheme
\left\{ \begin{array}{cc} 0 & 0 \\ 0 & 0 \end{array} \right\} In = ParameterLocation.Header,
             Description = "请输入验证的jwt。示例: Bearer {jwt}",
              Name = "Authorization",
              Type = SecuritySchemeType.ApiKey,
           });
        });
        return services;
      }
     /// <summary>
     /// Swagger控制器描述文字
      /// </summary>
      class SwaggerDocumentFilter : IDocumentFilter
      {
        public void Apply(OpenApiDocument swaggerDoc, DocumentFilterContext context)
\overline{\phantom{a}} swaggerDoc.Tags = new List<OpenApiTag>
\left\{ \begin{array}{cc} 0 & 0 \\ 0 & 0 \end{array} \right\} new OpenApiTag{ Name="User", Description="用户相关"},
              new OpenApiTag{ Name="Common", Description="公共功能"},
           };
        }
      }
   }
主要是验证部分,加上去之后就可以在文档中使用jwt测试了
```
然后在startup.cs的ConfigureServices方法中

```
 services.AddSwagger();
```
#### Configure方法中:

```
 if (env.IsDevelopment())
            {
                app.UseSwagger();
                app.UseSwaggerUI(options =>
\left\{ \begin{array}{cc} 0 & 0 \\ 0 & 0 \end{array} \right\}
```

```
 options.SwaggerEndpoint("/swagger/v1/swagger.json", "My API V1");
            options.DocExpansion(DocExpansion.None);
         });
 }
```
这里限制了只有在开发环境才显示api文档,如果是需要外部调用的话,可以不做这个限制。

日志组件使用Serilog。

#### 首先也是安装引用

Install-Package Serilog

Install-Package Serilog.AspNetCore

Install-Package Serilog.Settings.Configuration

Install-Package Serilog.Sinks.RollingFile

#### 然后在appsettings.json中添加配置

```
{
  "Serilog": {
    "WriteTo": [
     { "Name": "Console" },
\overline{\phantom{a}} "Name": "RollingFile",
       "Args": { "pathFormat": "logs/{Date}.log" }
 }
    ],
    "Enrich": [ "FromLogContext" ],
    "MinimumLevel": {
     "Default": "Debug",
     "Override": {
       "Microsoft": "Warning",
       "System": "Warning"
     }
   }
  },
}
```
更多配置请查看https://github.com/serilog/serilog-settings-configuration

上述配置会在应用程序根目录的logs文件夹下, 每天生成一个命名类似20191129.log的日志文件

最后要修改一下[Program.cs,代替默认的日志组件](https://github.com/serilog/serilog-settings-configuration)

```
public static IHostBuilder CreateHostBuilder(string[] args) =>
         Host.CreateDefaultBuilder(args)
           ConfigureWebHostDefaults (webBuilder =<br>\left\{ \begin{array}{cc} 0 & 0 \\ 0 & 0 \end{array} \right\} webBuilder.UseConfiguration(new ConfigurationBuilder().SetBasePath(Environme
t.CurrentDirectory).AddJsonFile("appsettings.json").Build());
```
webBuilder.UseStartup<Startup>();

webBuilder.UseSerilog((whbContext, configureLogger) =>

# **文件分块上传**

文件上传就像登录验证一样常用,哪个应用还不上传个头像啥的,所以我也打算整合到模板项目中, 果是单纯的上传也就没必要说了,这里主要说的是一种大文件上传的解决方法: 分块上传。

分块上传是需要客户端配合的,客户端把一个大文件分好块,一小块一小块的上传,上传完成之后服 端按照顺序合并到一起就是整个文件了。

所以我们先定义分块上传的参数:

string identifier : 文件标识,一个文件的唯一标识, int chunkNumber : 当前块所以, 我是从1开始的 int chunkSize:每块大小,客户端设置的固定值,单位为byte,一般2M左右就可以了 long totalSize:文件总大小,单位为byte int totalChunks: 总块数

这些参数都好理解,在服务端验证和合并文件时需要。

开始的时候我是这样处理的,客户端每上传一块,我会把这块的内容写到一个临时文件中,使用identif er和chunkNumber来命名,这样就知道是哪个文件的哪一块了,当上传完最后一块之后,也就是chu kNumber==totalChunks的时候,我将所有的分块小文件合并到目标文件,然后返回url。

这个逻辑是没什么问题,只需要一个机制保证合并文件的时候所有块都已上传就可以了,为什么要这 一个机制呢,主要是因为客户端的上传可能是多线程的,而且也不能完全保证http的响应顺序和请求 序是一样的,所以虽然上传完最后一块才会合并,但是还是需要一个机制判断一下是否所有块都上传 毕, 没有上传完还要等待一下 (想一想怎么实现! ) 。

后来在实际上传过程中发现最后一块响应会比较慢,特别是文件很大的时候,这个也好理解,因为最 一块上传会合并文件,所以需要优化一下。

这里就使用到了队列的概念了,我们可以把每次上传的内容都放在队列中,然后使用另一个线程从队 中读取并写入目标文件。在这个场景中BlockingCollection是最合适不过的了。

我们定义一个实体类,用于保存入列的数据:

```
 public class UploadChunkItem
 {
    public byte[] Data { get; set; }
    public int ChunkNumber { get; set; }
    public int ChunkSize { get; set; }
    public string FilePath { get; set; }
 }
```
#### 然后定义一个队列写入器

{

public class UploadChunkWriter

 public static UploadChunkWriter Instance = new UploadChunkWriter(); private BlockingCollection<UploadChunkItem> queue;

```
 private int _writeWorkerCount = 3;
      private Thread _writeThread;
      public UploadChunkWriter()
\overline{\phantom{a}}queue = new BlockingCollection<UploadChunkItem>(500);
        _writeThread = new Thread(this.Write);
 }
      public void Write()
\overline{\phantom{a}} while (true)
        {
           //单线程写入
          //var item = queue.Take();
           //using (var fileStream = File.Open(item.FilePath, FileMode.Open, FileAccess.Write, F
leShare.ReadWrite))
          \frac{1}{8} // fileStream.Position = (item.ChunkNumber - 1) * item.ChunkSize;
           // fileStream.Write(item.Data, 0, item.Data.Length);
           // item.Data = null;
          \mathcal{U} //多线程写入
           Task[] tasks = new Task[_writeWorkerCount];
          for (int i = 0; i < writeWorkerCount; i++)
\left\{ \begin{array}{cc} 0 & 0 \\ 0 & 0 \end{array} \right\}var item = queue.Take();
             tasks[i] = Task.Run() =>
\{ using (var fileStream = File.Open(item.FilePath, FileMode.Open, FileAccess.Wri
e, FileShare.ReadWrite))
\{ fileStream.Position = (item.ChunkNumber - 1) * item.ChunkSize;
                    fileStream.Write(item.Data, 0, item.Data.Length);
                    item.Data = null;
 }
              });
 }
           Task.WaitAll(tasks);
        }
      }
      public void Add(UploadChunkItem item)
\overline{\phantom{a}} _queue.Add(item);
      }
      public void Start()
\overline{\phantom{a}}writeThread.Start();
      }
   }
```
主要是Write方法的逻辑,调用\_queue.Take()方法从队列中获取一项,如果队列中没有数据,这个方

会堵塞当前线棍,这也是我们所期望的,获取到数据之后,打开目标文件(仕上传第一块的时候会创 ),根据ChunkNumber 和ChunkSize找到开始写入的位置,然后把本块数据写入。

打开目标文件的时候使用了FileShare.ReadWrite,表示这个文件可以同时被多个线程读取和写入。

#### 文件上传方法也简单:

```
 /// <summary>
     /// 分片上传
     /// </summary>
     /// <param name="formFile"></param>
     /// <param name="chunkNumber"></param>
     /// <param name="chunkSize"></param>
    /// <param name="totalSize"> </param>
     /// <param name="identifier"></param>
      /// <param name="totalChunks"></param>
     /// <returns></returns>
      public ResultObject<UploadFileResponse> ChunkUploadfile(IFormFile formFile, int chun
Number, int chunkSize, long totalSize,
        string identifier, int totalChunks)
\overline{\phantom{a}} var appSetting = AppSettings.Instance;
        #region 验证
       if (formFile = = null && formFile.Length = = 0)
\left\{ \begin{array}{c} 1 & 1 \\ 1 & 1 \end{array} \right\} return new ResultObject<UploadFileResponse>("文件不能为空");
 }
        if (formFile.Length > appSetting.Upload.LimitSize)
        {
           return new ResultObject<UploadFileResponse>("文件超过了最大限制");
 }
        var ext = Path.GetExtension(formFile.FileName).ToLower();
        if (!appSetting.Upload.AllowExts.Contains(ext))
        {
           return new ResultObject<UploadFileResponse>("文件类型不允许");
 }
       if (chunkNumber == 0 || chunkSize == 0 || totalSize == 0 || identifier.Length == 0 || to
alChunks == 0)
\overline{\phantom{a}} return new ResultObject<UploadFileResponse>("参数错误0");
 }
        if (chunkNumber > totalChunks)
\left\{ \begin{array}{c} 1 & 1 \\ 1 & 1 \end{array} \right\} return new ResultObject<UploadFileResponse>("参数错误1");
 }
        if (totalSize > appSetting.Upload.TotalLimitSize)
        {
           return new ResultObject<UploadFileResponse>("参数错误2");
 }
        if (chunkNumber < totalChunks && formFile.Length != chunkSize)
\overline{\phantom{a}} return new ResultObject<UploadFileResponse>("参数错误3");
 }
       if (totalChunks == 1 && formFile.Length != totalSize)
\left\{ \begin{array}{c} 1 & 1 \\ 1 & 1 \end{array} \right\}
```

```
 return new ResultObject<UploadFileResponse>("参数错误4");
 }
       #endregion
       //写入逻辑
       var now = DateTime.Now;
       var yy = now.ToString("yyyy");
       var mm = now.ToString("MM");
       var dd = now.ToString("dd");
       var fileName = EncryptHelper.MD5Encrypt(identifier) + ext;
       var folder = Path.Combine(appSetting.Upload.UploadPath, yy, mm, dd);
       var filePath = Path.Combine(folder, fileName);
       //线程安全的创建文件
       if (!File.Exists(filePath))
       {
          lock (lockObj)
\overline{\mathcal{L}} if (!File.Exists(filePath))
\{ if (!Directory.Exists(folder))
\{ Directory.CreateDirectory(folder);
 }
              File.Create(filePath).Dispose();
 }
         }
       }
       var data = new byte[formFile.Length];
       formFile.OpenReadStream().Read(data, 0, data.Length);
       UploadChunkWriter.Instance.Add(new UploadChunkItem
       {
          ChunkNumber = chunkNumber,
          ChunkSize = chunkSize,
         Data = data,
         FilePath = filePath });
       if (chunkNumber == totalChunks)
       {
         //等等写入完成
         int i = 0;
          while (true)
\overline{\mathcal{L}} if (i >= 20)
\{ return new ResultObject<UploadFileResponse>
\{ Success = false,
                Msg = $"上传失败, 总大小: {totalSize},实际大小: {new FileInfo(filePath).Leng
                 Result = new UploadFileResponse { Url = "" }
```
h}",

```
 };
 }
            if (new FileInfo(filePath).Length != totalSize)
\{ Thread.Sleep(TimeSpan.FromMilliseconds(1000));
              i++; }
            else
\{ break;
 }
 }
          var fileUrl = $"{appSetting.RootUrl}{appSetting.Upload.RequestPath}/{yy}/{mm}/{dd}
{fileName}";
          var response = new UploadFileResponse { Url = fileUrl };
          return new ResultObject<UploadFileResponse>(response);
        }
        else
        {
          return new ResultObject<UploadFileResponse>
\left\{ \begin{array}{cc} 0 & 0 \\ 0 & 0 \end{array} \right\} Success = true,
           Msg = "uploading...", Result = new UploadFileResponse { Url = "" }
          };
        }
     }
```
撇开上面的参数验证,主要逻辑也就是三个,一是创建目标文件,二是分块数据加入队列,三是最后 块的时候要验证文件的完整性(也就是所有的块都上传了,并都写入到了目标文件)

创建目标文件需要保证线程安全,这里使用了双重检查加锁机制,双重检查的优点是避免了不必要的 锁情况。

完整性我只是验证了文件的大小,这只是一种简单的机制,一般是够用了,别忘了我们的接口都是受j t保护的,包括这里的上传文件。如果要求更高的话,可以让客户端传参整个文件的md5值,然后服 端验证合并之后文件的md5是否和客户端给的一致。

最后要开启写入线程,可以在Startup.cs的Configure方法中开启:

UploadChunkWriter.Instance.Start();

经过这样的整改, 上传速度溜溜的, 最后一块也不用长时间等待啦!

(项目中当然也包含了不分块上传)

### **其他功能**

自从netcore提供了依赖注入,我也习惯了这种写法,不过在构造函数中写一堆注入实在是难看,而 既要声明字段接收,又要写参数赋值,挺麻烦的,于是乎自己写了个小组件,已经用于手头所有的项 ,当然也包含在了NetApiStarter中,不仅解决了属性和字段注入,同时也解决了实现多接口注入的 题,以及一个接口多个实现精准注入的问题,详细说明可查看项目文档Autowired.Core。

如果你听过MediatR,那么这个功能不需要介绍了,项目中包含一个应用程序级别的事件发布和订阅

功能,具体使用可查看文档AppEventService。

如果你听过AutoMapper,那么这个功能也不需要介绍了,项目中包含一个SimpleMapper,代码不 功能还行,支持嵌套类、数组、IList<>、IDictionary<,>实体映射在多层数据传输的时候可谓是必不 少的功能,用法嘛就不说了[,只有一个Map方](http://www.loogn.net/AppEventService)法太简单了

### **重中之重**

如果你感觉这个项目对你、或者其他人(You or others,没毛病)有稍许帮助,请给个Star好吗!

NetApiStarter仓库地址:https://gitee.com/loogn/NetApiStarter